*News you can use…*

# *IDIS LIVE*

*…for the Integrated Disbursement and Information System U.S. Department of Housing and Urban Development Office of Community Planning and Development* 

# **2001 IDIS CON PLAN REPORTING UNDERWAY**

### **USE THE NEW IDIS WEB SITE AS YOUR "ONE-STOP" SOURCE FOR REPORTING REQUIREMENTS AND INSTRUCTIONS**

As we announced last month, CPD has completely revamped and redesigned the IDIS web site ([http://www.hud.gov/offices/cpd/systems/idis/\)](http://www.hud.gov/offices/cpd/systems/idis/)

to make it easy to find the information you are looking for. If you haven't had a chance to visit, we invite you to do so. Just click on the above link.

You'll notice that the main IDIS web page contains expanding navigation links to major areas of interest to IDIS users. This time of year, many of you will be interested in "Program Information and Reporting" [http://www.hud.gov/offices/cpd/systems/idis/program](http://www.hud.gov/offices/cpd/systems/idis/program/index.cfm) [/index.cfm](http://www.hud.gov/offices/cpd/systems/idis/program/index.cfm)

Click on the link above to see the range of topics covered:

- Grants Management Lifecycle
- End of Year Reporting (the "CAPER")
- Entering Accomplishments
- Entering Beneficiary Information
- Using Reports for Program Management
- Clean Up Information
- Links to the web pages for each CPD Program Office

Like all IDIS web pages, the content of the "Program Information and Reporting" pages will be updated as new information becomes available. Be sure to check back often.  $\blacksquare$ 

### **SHARE YOUR IDIS ANNUAL REPORTING SUCCESS STORY WITH FELLOW USERS**

Attention creative civil servants and field office staff: even though you can no longer enter your IDIS *Best Practice* into a formal HUD award competition, your fellow IDIS users still want to learn from your experiences. Send the details of what you've done to idis help@hud.gov for possible publication on the IDIS web page.  $\blacksquare$ 

### **HOME DATA REVIEW DUE TO HUD BY JUNE 15**

With the **June 15<sup>th</sup>** due date to complete the second phase of the HOME Data Cleanup rapidly approaching, we are glad to report that quite a few Participating Jurisdictions (PJs) have reviewed their spreadsheets posted to: [http://www.hud.gov/cpd/home/datacleanup/data\\_anal.](http://www.hud.gov/cpd/home/datacleanup/data_anal.html) [html](http://www.hud.gov/cpd/home/datacleanup/data_anal.html) and have let HUD know that they have completed their cleanup. Now it's HUD's turn to double check the data and verify that the cleanup is complete. See page 5 to learn which PJs have indicated that they have done their part of the cleanup.  $\blacksquare$ 

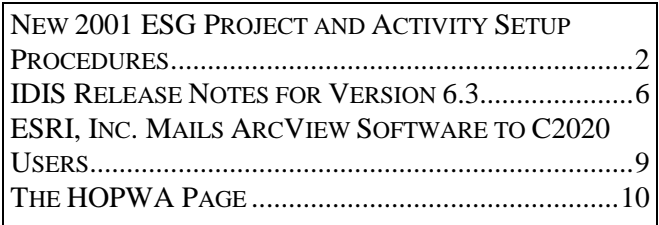

## <span id="page-1-0"></span>**NEW 2001 ESG PROJECT AND ACTIVITY SETUP PROCEDURES**

*The following article was written and submitted by the Office of Special Needs Assistance Programs (SNAPS).* 

IDIS was originally created to allow many eligible activities (and many "matrix" codes) in order to accommodate all of HUD's community development formula programs. For ESG, this has resulted in grantees often using project and activity codes that do not always conform to ESG's more statutorily restrictive eligible expenditure categories. Therefore, HUD is implementing this new process for setting up both projects and activities in IDIS **effective for the 2001 ESG grants.** 

### **Identifying ESG Projects**  *"The Shelter is the Project"*  **(C04MK05 Screen)**

In setting up ESG projects, the maxim grantees should keep in mind is that "The Shelter is the Project." For instance, if a local government grantee has awarded ESG funds to a private nonprofit organization called Safe Haven Associates as the recipient for a project entitled Harbor Lights Shelter, then the appropriate ESG project name should be "**S-Harbor Lights Shelter-01.**" The "S" prefix, which is used as the program identifier in the ESG grant numbers, refers to the ESG program and the "01" suffix identifies 2001 as the grant year of the funds.

This same process is followed when the project delivers an essential service(s) separate from a shelter. For example, a services-only project providing case management called Community Contacts would have the project title "**S-Community Contacts-01**". In both these cases, the project titles will clearly identify the grant program and source year of the funds. This helps both HUD and grantees differentiate the ESG projects from those of the other programs on the IDIS screens and printed reports.

For **State grantees**, ESG has the additional requirement that local governments must approve the

projects proposed by private nonprofit organizations acting as ESG recipients. Therefore, for all State ESG projects, the name of the city or other local government in which the project is located should be added after the shelter or project name. If the Harbor Lights Shelter in the above example is a State recipient, it should title its project "**S-Harbor Lgts-Louisville-01**". In order for the correct project title to show up on all IDIS screens and reports, the name of the shelter had to be abbreviated in order to show the city name of Louisville.

A new ESG project is normally entered through the Consolidated Plan software. To correct a current project with at least one activity, the grantee should use the IDIS Main Menu, and select Option J, "Plan/Project." Then select Option 2, "Maintain Projects," which brings up the Revising a Project (C04MK04) screen. Place an "M" for "Amend" to the left of the project name. This will bring up the Amendment to the Plan Project (C04MK05) screen, where changes can be made to both the project title and project matrix code.

#### **The matrix code for ALL ESG projects will be "Homeless Facilities (not operating costs)," which is Matrix Code 03C.**

(As noted below, the same Homeless Facilities matrix code is also used for identifying an activity involving rehabilitation of a shelter).

This process for revising ESG projects and the ESG project matrix code is described in Chapter 14 of the *CPD-IDIS Reference Manual* on HUD's Homepage [http://www.hud.gov/offices/cpd/systems/idis/resource](http://www.hud.gov/offices/cpd/systems/idis/resources/reference_manual.cfm) [s/reference\\_manual.cfm](http://www.hud.gov/offices/cpd/systems/idis/resources/reference_manual.cfm)

In addition, the Project Narrative for all ESG projects **must** briefly describe the project, including the type of shelter or services project, homeless population (or "at risk" population for homeless prevention) served, and general description of the uses of the ESG funds.

*Continued on next page.* 

#### **ESG Activities and Matrix Codes (C04MA01 Screen)**

All uses of ESG funds must be directly related to one of the five eligible categories of ESG expenditures:

**Rehabilitation, Essential Services, Operations, Homeless Prevention, and Administration.** Therefore, grantees must choose just **one matrix code** for each eligible ESG expenditure category in IDIS.

**Listed below is the matrix code that applies to each ESG eligible activity:** 

| <b>ESG Activity</b>                                                                     | <b>Required Matrix Code/Name</b>                            |
|-----------------------------------------------------------------------------------------|-------------------------------------------------------------|
| Rehabilitation, Renovation, Conversion                                                  | 03C - Homeless Facilities (Not Operating Costs)             |
| Essential Services *                                                                    | 05 - Public Services (General)                              |
| Operations, Maintenance, Repairs                                                        | 03T - Operating Costs of Homeless/AIDS Patients<br>Programs |
| Homeless Prevention **                                                                  | 05Q - Subsistence Payments                                  |
| Administration ***                                                                      | 21A - General Program Administration                        |
| * Services are limited by law to 30% of the grant, unless a waiver is obtained from HUD |                                                             |
| ** Homeless prevention is limited by law to 30% of the grant                            |                                                             |
| *** Administration is limited by law to 5% of the grant                                 |                                                             |

An ESG activity cannot include multiple ESG expenditure categories. For instance, if an ESG project wants to fund both operating costs and essential services, it must do so by creating two **separate** activities on the first Activity Setup C04MA01 screen in IDIS. For the Harbor Lights project, the two activity names will be "**S-Harbor Lgts-Operating-01**" for the Operating Costs associated with the project and "**S-Harbor Lgts-Services-01**" for the Essential Services part of the same project. Depending on the length of the activity name, similar abbreviations such as "Rehab" for making structural improvement in the shelter, "Prevention" for Homeless Prevention, and "Admin" for Administrative Costs are acceptable.

As with the project name, also adding the ESG "S" prefix and grant year suffix will facilitate tracking in IDIS drawdown screens and reports. For the same reasons, please try to limit both the Project Title and Activity Name to 27 characters or less.

For the Activity Description narrative, grantees must give a more detailed listing of the uses that the ESG funds for that activity (i.e., Operations, Essential Services, etc.) are being used for on the Activity Setup (C04MA01) screen. For example, the specific Essential Services for which the ESG funds are being used should be listed, such as "Case management, child care, life skills, medical care," along with a short description of these services.

ESG grantees must not deviate from these uniform procedures, unless prior approval is obtained from the local HUD Field Office after consultation with the SNAPs office at HUD Headquarters.

### **Reporting Beneficiaries & Accomplishments**

Grantees sometimes report beneficiaries and accomplishments information for each activity associated with an ESG project. This can greatly overstate the number of persons served, since the same population often benefits from the essential services, as well as the other eligible project activities such as the operations of the shelter itself.

Unlike CPD's other formula grants, grantees only need to report this information once for each ESG project where there are several activities set up under that project. All of the beneficiaries and accomplishments information for the latest program year should be totaled and reported only under the first activity (that is, the activity with the lowest activity number) under that project. The ESG completion path in IDIS begins with the ESG Housing and Services (C04ME01) screen and continues through the ESG Funding (C04ME06) screen.

*Continued on next page.* 

### **Additional Guidance and Contact**

A new *ESG Policy Guide*, including a chapter on using IDIS for the ESG program, is now on the ESG Homepage,<http://www.hud.gov/cpd/esg.html>

The guide and a separate homeless prevention booklet are being printed. The Field Offices will receive copies for themselves and for their grantees. Additional copies will be made available through

Community Connections, which can be reached at 1-800-998-9999.

Please direct any questions or comments you have on the information in this article to Larry Blume, Office of Special Needs Assistance Programs, at 202-708-  $1226.$ 

### **TAU TOTALS FOR APRIL**

A total of 949 calls were received by the TAU during the month of April, 2001. Less than one percent of the calls (7) concerned non-IDIS problems, while over 99 percent of the calls (942) were associated with IDIS. All calls received by the TAU were answered by CSC customer service representatives, resulting in no voice mail for the month.  $\blacksquare$ 

### **IDIS AVAILABLE ON SATURDAYS**

IDIS is now available every Saturday from 8 a.m. until 8 p.m., eastern time.

Please note that vouchers created on Saturdays will not be sent to LOCCS until the following Monday evening. The IDIS Technical Assistance Unit will not be available to assist weekend or holiday users.  $\blacksquare$ 

**The next edition of** *IDIS Live* **will be published on July 2, 2001.** 

#### **THE FOLLOWING PJS HAVE INDICATED THEY HAVE COMPLETED THEIR HOME DATA CLEANUP:**

Amherst Consortium, MA Anchorage, AK Ann Arbor, MI Atlantic City, NJ Atlantic Co. Consortium, NJ Bay City, MI Berks County, PA Brockton, MA Butler Co., OH Clackamas Co., OR Clarksville, TN Corpus Christi, TX Dallas, TX Danville, VA Davenport, IA Denton, TX Downey, CA Duluth, MN Erie County Consortium, PA Evanston, IL Fitchburg Consortium, MA Fontana, CA Fort Collins, CO Fresno, CA Grand Prairie, TX Great Falls, MT Green Bay, WI Greensboro Consortium, NC Hamilton Co., OH Hampton, VA Hennepin Co. Consortium, MN Hialeah, FL Johnson Co. Consortium, KS Johnstown, PA Joliet, IL Kansas City, KS Lawrence, KS Kern County, CA Lafayette, LA Lancaster County, PA Lansing, MI Lima, OH Little Rock, AR Long Beach, CA Lorain, OH Los Angeles County, CA Luzerne Co. Consortium, PA Maricopa Co. Consortium, CA

Miami, FL Mount Vernon, NY Muncie, IN New Brunswick, NJ Norman, OK North Little Rock, AR Orlando, FL Pasadena, CA Perth Amboy, NJ Pierce County, WA Providence, RI Rockford, IL Saginaw, MI San Bernardino Consortium, CA Santa Ana, CA Sarasota Consortium, FL Shreveport, LA Spokane County, WA Stark County, OH State of Delaware State of Illinois State of Missouri State of Rhode Island St. Joseph, MO Terre Haute, IN Topeka, KS Ventura Co. Consortium, CA Washington County, PA Waterloo, IA Waukesha County, WI West Palm Beach, FL Wilkes-Barre, PA Wilmington, NC York Co. Consortium, PA

For those who have not finished their cleanup yet, go to:

[http://www.hud.gov/cpd/home/datacleanup/data\\_anal.](http://www.hud.gov/cpd/home/datacleanup/data_anal.html) [html](http://www.hud.gov/cpd/home/datacleanup/data_anal.html)

and notify HUD at IDIS\_Data\_Cleanup@HUD.gov when you believe your review is complete. Feel free to direct questions or concerns to this email address as well. For technical assistance with IDIS, contact HUD's Technical Assistance Unit, 1-800-273-2573.

Keep up the good work. Let's all work together to ensure the reliable data in IDIS.  $\blacksquare$ 

## <span id="page-5-0"></span>**IDIS RELEASE NOTES FOR VERSION 6.3**

The following IDIS items were released to production as IDIS Version 6.3 the evening of Thursday, May 17, 2001 and available for use on Friday morning, May 18, 2001.

### **1. Activity Funding Module**

**Problem:** Currently, for the CDBG, ESG, and HOPWA programs, IDIS will let you fund an activity on the Activity Funding screen even if you do not select the program(s) funding the activity on the Setup Activity screen (CO4MA08) or complete any program-specific screens. (The HOME program has always required HOME-specific setup screens to be completed before funding an activity.)

**Solution:** Under Version 6.3, the funding sources on the Activity Funding screen (CO4MA05), will be limited to funding from program(s) that you indicated during activity setup, plus HOME AD and HOME CO funds. If you fail to indicate a program on the Setup Activity screen (CO4MA08), funding sources from that program will not display at the time of activity funding (with the exception of HOME AD and HOME CO funds).

#### *If a grantee doesn't select a program on MA08, the system will only display limited funding sources.*

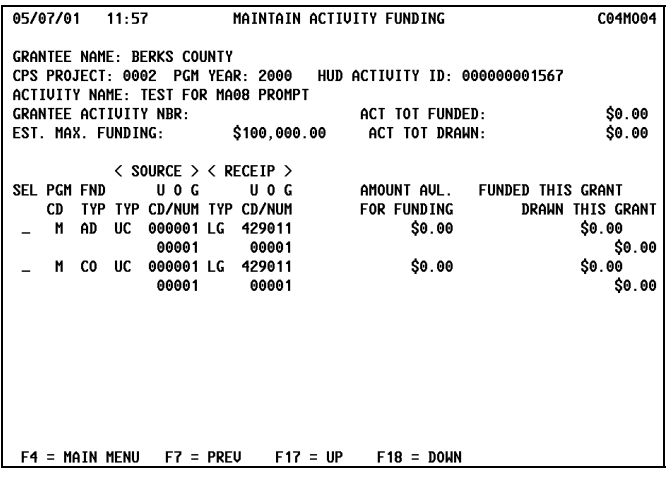

If you select a program with an "X" on the Setup Activity screen (CO4MA08) then press Enter, the system will display the first in a series of programspecific screens. You must fill in the minimum required information on this screen before you can fund the activity. Refer to the IDIS Reference Manual for a list of required fields.

If the activity is being funded from more than one source, you will need to return to the Setup Activity screen (CO4MA08) and select any additional program(s), then complete the first program-specific screen.

*Once one or more programs have been entered, you will now see all relevant funding sources when you attempt to fund the activity.*

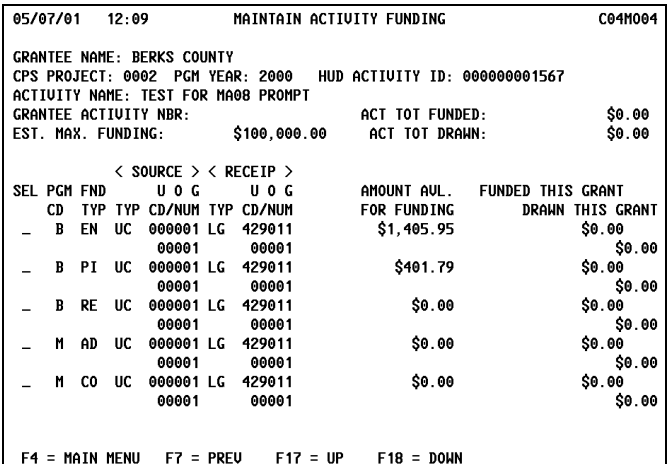

As before, no program path needs to be selected on the MA08 screen for HOME AD activities or HOME CO activities.

**Problem:** Grantees who track their funding by year (even though IDIS draws funds FIFO) also needed to know what was drawn for these funding years.

**Solution:** Under Version 6.3, the Maintain Activity Funding screen (CO4MO05) shows funding and draws by year. If the grantee wants to lower the funding amount for a particular year, they now know the minimum (what has already been drawn) amount that they must fund for that year.

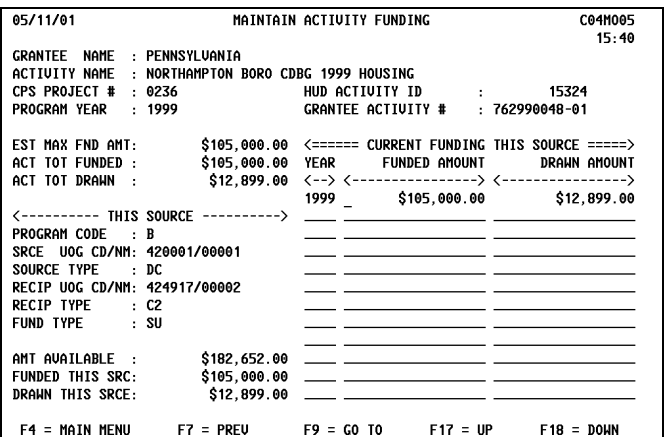

**Problem:** Currently, grantees can set up a CDBG activity with no National Objective by assigning it Matrix Code 22, Unprogrammed Funds. IDIS has allowed grantees to fund Matrix Code 22 activities, with the understanding that once a National Objective was determined, the grantee would change the matrix code for the activity to correspond to the objective it now meets; and the grantee would deobligate all or a portion of the funds on the matrix code 22 activity and then create one or more new activities and fund them. Grantees were never supposed to draw funds for an activity funded with Unprogrammed Funds, though some have.

Ë

**Solution:** Under Version 6.3, grantees can no longer fund an activity with a matrix code of 22 (hence they cannot draw funds), though they can still set up the activity on the Common Path and CDBG screens. For existing activities with a matrix code of 22, a onetime program run on May 17 deobligated activity funding to the actual amount drawn.

### **2. Drawdown Module**

**Problem:** Currently, IDIS does not allow a grantee to cancel a draw for receipted funds for Program Income, Revolving Loans, or CDBG State Revolving Funds even though no funds were taken from a Letter of Credit.

**Solution:** Under Version 6.3, grantees can cancel draws for PI, RL, and SF on the Maintain Drawdowns screen (CO4MD53).

### **3. Reports Module**

**Problem:** Over the last year, IDIS has modified a number of reports to make them easier to read and interpret and to better meet the requirements of grantees and HUD staff. This release updates another seven reports:

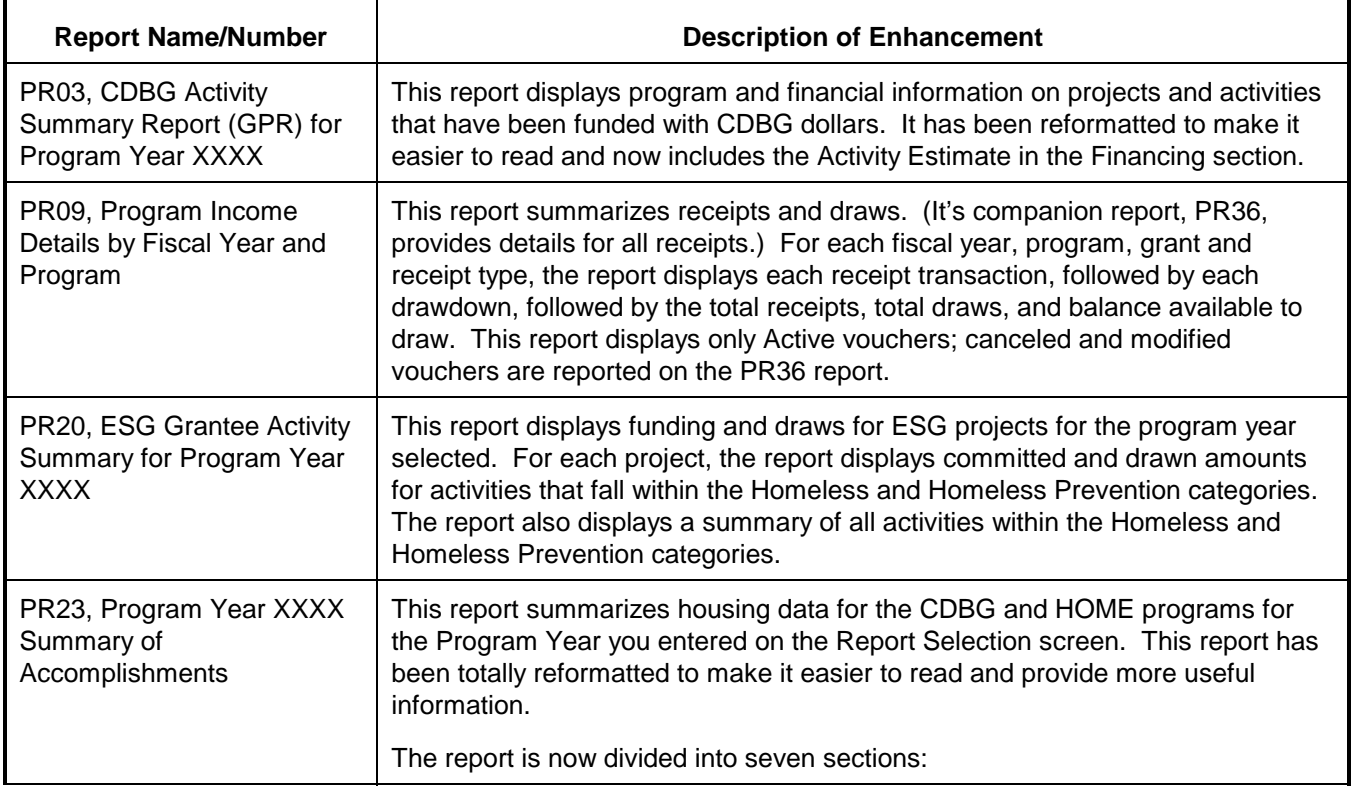

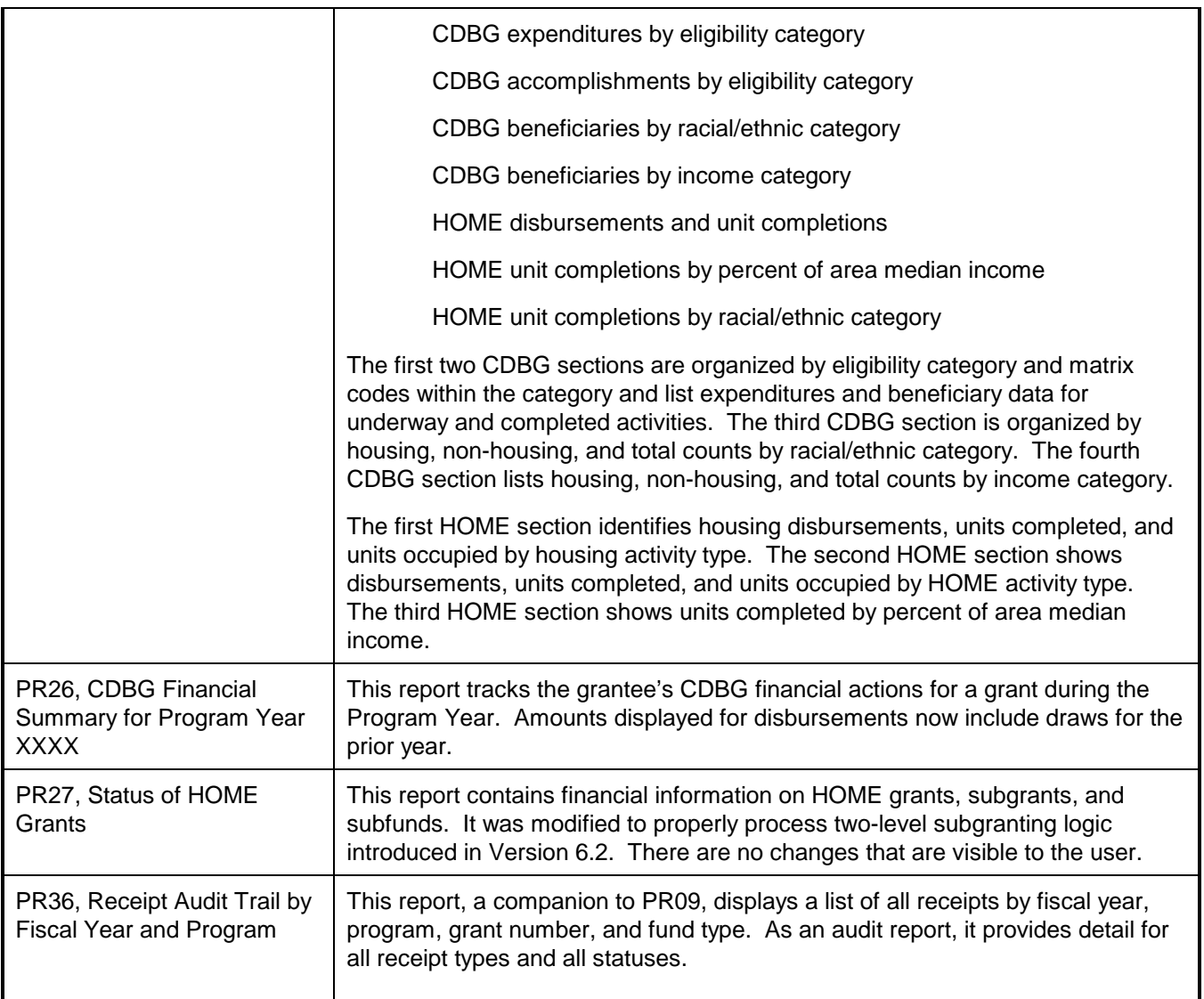

### **4. HOME Module**

Problem: Currently, when a jurisdiction updates an existing County Code or CHDO type on the HOME Setup Homeowner/Rental Activity screen (CO4MH02), the new values are not being saved.

Solution: Under Version 6.3, IDIS saves the changed values for County Code or CHDO type properly.

### **5. CDBG Module**

**Problem:** State CDBG grantees generally are required by regulation to enter beneficiary information regardless of an activity's National Objective. The IDIS CDBG Direct Benefit screen (CO4MA05) and the CDBG Limited Clientele screen (CO4MC02) now only display for activities with a National Objective code of LMC, LMH, or LMJ.

**Solution:** Under Version 6.3, IDIS will check whether a grantee creating a new activity or modifying an existing one is a State CDBG grantee. If so, IDIS will display the CDBG Direct Benefit screen (CO4MA05) and the CDBG Limited Clientele screen (CO4MC02). If the grantee is not a State CDBG grantee, IDIS will only display the benefit screens for activities with an NOC of LMC, LMH, or LMJ.

### **5. Utilities Module**

**Problem:** Release 5.9 gave HUD Field Offices the capability to modify a grantee's Program Year end dates (on the CO4MU57 screen) for the current and prior year and for a new year from what was entered by HUD HQ on the CO4MU06 screen when the grantee was first set up in the IDIS database. Even though the original Program Year dates were modified on the CO4MU57 screen for the current

<span id="page-8-0"></span>year, the CO4MU06 screen still displayed the original dates.

**Solution:** Under Version 6.3, Field Offices can now modify a grantee's Program Year start and end dates on the CO4MU57 screen for the current year and up to 9 prior years, or add a new program year and specify its end date. Changes for the current year modified on the CO4MU57 screen will be reflected on the CO4MU06 screen.

All changes to a grantee's Program Year start and end dates must now be made on the CO4MU57 screen, not the CO4MU06 screen. For a grantee's first year in IDIS, HUD HQ and Field Offices will be able to change both the start and end dates. For all other years, they will only be able to change the end date; (the system will automatically adjust the next year's start date.)

As before, grantees can use the CO4MU57 screen to view their Program Year start and end dates for the current and prior years.

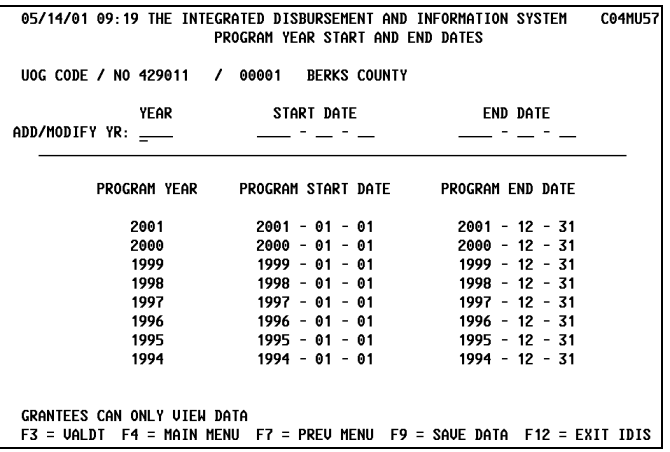

**Problem:** HUD HQ and Field Office personnel requested that the grantee they selected by pressing F1 remain active until they select a different grantee or select a different IDIS function.

**Solution:** Under Version 6.3, after a HQ or Field Office user selects IDIS Option C, View Activity, then selects a grantee on the Owner Help screen, that grantee will remain active until a different grantee or a different IDIS function is selected.  $\blacksquare$ 

### **ESRI, INC. MAILS ARCVIEW SOFTWARE TO C2020 USERS**

Last month, ESRI, Inc., the vendor developing HUD's Enterprise Geographic Information System (EGIS) software to replace the Community 2020 software, sent out a free copy of their ArcView 3.2 software to all Community 2020 users, both grantee and nongrantee users. This was done at their own initiative and expense and mailed to grantees and users who received the original Community 2020 Version 2.0 software. HUD staff did not receive a copy of this software.

Any issues about the distribution of the ArcView software, support, or training should be addressed directly to ESRI, Inc. They can be reached at [http://www.esri.com.](http://www.esri.com/) This marketing effort by ESRI, Inc. is not sponsored by HUD.  $\blacksquare$ 

### **For Your Information:**

**Your IDIS contact is:** 

Vivian Baldwin 202-708-0614, x4693 e-mail: [Vivian\\_C.\\_Baldwin@hud.gov](mailto:Vivian_C._Baldwin@hud.gov)

Your **Consolidated/C2020 Plans** contact is: Sheila Burr 202-708-0614, x4686 e-mail: [Sheila\\_H.\\_Burr@hud.gov](mailto:Sheila_H._Burr@hud.gov) Mail: HUD/CPD

 Systems Development and Evaluation Division 451 Seventh St., S.W., Room 7226 Washington, DC 20410

**For technical information**, contact your field office or the CPD Technical Assistance Unit at 1-800-273-2573.

**To have your IDIS ID and password reset**, call HUD Security at 202-708-3300.

**For IDIS training,** contact TONYA, Inc. at 202-289-8100.

**For Web390 ID and password information**, contact your local HUD field office or the TAU at 1-800-273-2573.

## **THE HOPWA PAGE**

<span id="page-9-0"></span>*The HOPWA Page spotlights issues pertinent to the HOPWA program. Rusty Bennett, CPD Specialist for the Office of HIV/AIDS Housing, is available to answer your questions at (202) 708-1934 Ext. 4619 or by e-mail:* [Russell\\_L.\\_Bennett@hud.gov](mailto:Russell_L._Bennett@hud.gov)*.*

### **Reminder: Denver Hosts the Fourth National HIV/AIDS Housing Conference**

Denver, Colorado will be the scene for the Fourth National HIV/AIDS Housing Conference from June 14-17, 2001. The conference, co-sponsored by the Office of HIV/AIDS Housing and AIDS Housing of Washington (AHW), is expected to be one of the most informative and useful conferences to date. Over 100 workshops are planned to bring together the single most comprehensive training on AIDS housing issues in the nation. This year's theme is "Opening Doors and Rebuilding Lives." Presenters who are dynamic and experienced AIDS housing providers and professionals from related fields have been chosen especially to present.

Workshop topics include:

- Accessing Funding and Community **Resources**
- Agency Management
- Housing Development and Financing
- Planning/Evaluation/Monitoring
- Special Resident Populations
- Policy/Advocacy/Federal Programs
- Support Services Delivery

Staff from the Office of HIV/AIDS Housing, HUD will be in attendance at the conference along with various HUD Field Office staff and technical assistance providers. Grantees are also encouraged to attend a one-day IDIS training session specific to the HOPWA program. That session will be held at the HUD Field Office in Denver on June  $15<sup>th</sup>$ . Primarily for entitlement grantees, the session will be facilitated by the IDIS experts from TONYA, Inc. To register, please contact TONYA, Inc. at 202-289-8100.

This year's conference will be held at the Adam's Mark Hotel. For more information on the conference and how to register, please visit the AHW website at [http://www.aidshousing.org.](http://www.aidshousing.org/)

The conference date is drawing near. Don't miss out on this opportunity to learn more about the latest issues affecting the area of HIV/AIDS housing.  $\blacksquare$ 

### **Help Available for HOPWA IDIS Users!**

The IDIS Technical Assistance Unit is available weekdays 8:30 a.m.-5:30 p.m. eastern time. You may reach the IDIS TAU by telephone at 1-800-273-2573 or e-mail idis help@hud.gov